## Who am I?

- Academics
	- PhD Student, University of Bern
- Industrial
	- Software Engineer, netstyle.ch
- Communities
	- Author of Magritte and Pier, and some other open-source projects

2

– Contributor to Seaside and Squeak

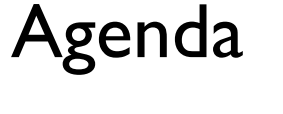

- Introduction
- Examples
- Implementation
- Customization
- Hands-on Exercises

#### **Magritte**

Introduction

Describe once, Get everywhere

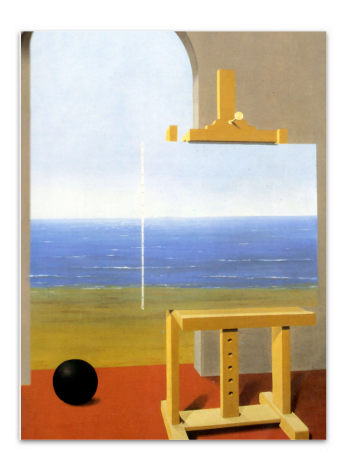

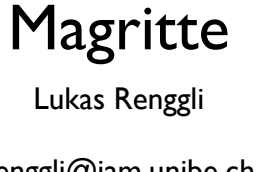

renggli@iam.unibe.ch Software Composition Group University of Bern

## What is it useful for?

- Introspection
- Reflection
- Documentation
- *Viewer building*
- *Editor building*
- Report building
- *• Data validation*
- Query processing
- Object persistency
- Object indexing
- Object setup
- Object verification
- *• Object adaption*
- *• Object customization*

and much more

## Why is it cool?

5

- Describe once, get everywhere.
- Be more productive.
- Lower coupling in software components.
- Do more, with less code.
- Do more, with less hacking.

## Why is it useful?

- Describe once, get everywhere.
- Automatically build views and editors, process queries and store objects.
- Extensibility of classes is ensured.
- Fully customizable, e.g., it is possible to replace any automatically generated view with a modified or customized one.

## What is it used for? (1)

- Pier a meta-described collaborative webapplication framework.
- Aare a proprietary workflow definition and runtime engine with integrated document management system.
- Conrad a conference registration and management system.

## What is it used for? (2)

- Seaside-Hosting free hosting service for non-commercial Seaside applications.
- DigiSens a proprietary monitoring system for high precision sensors.
- cmsbox the next generation of a content management system.

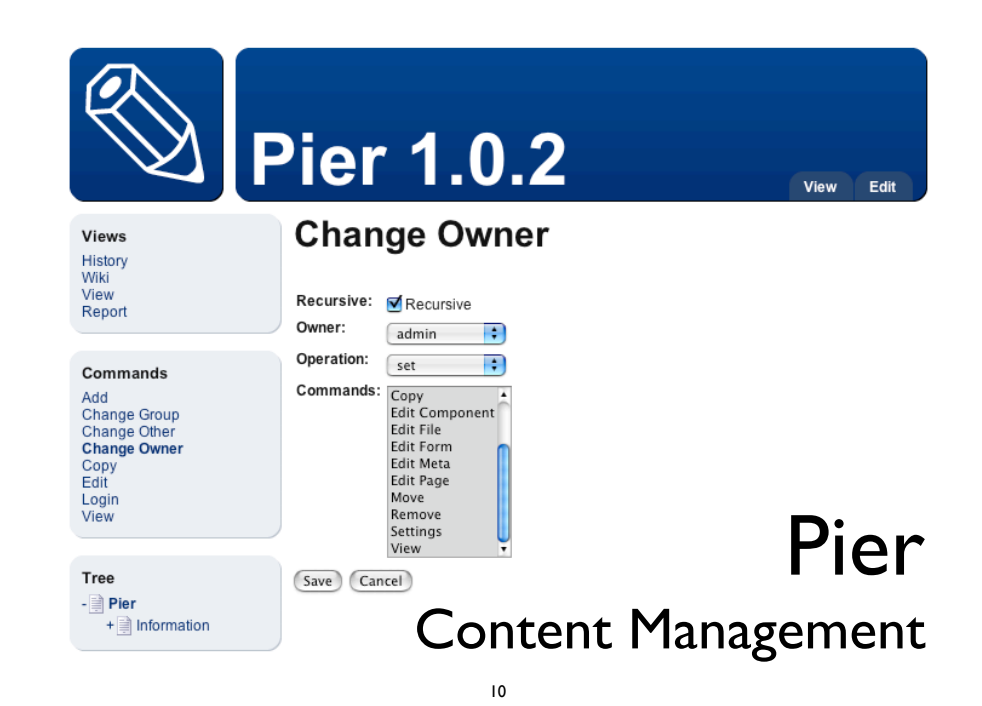

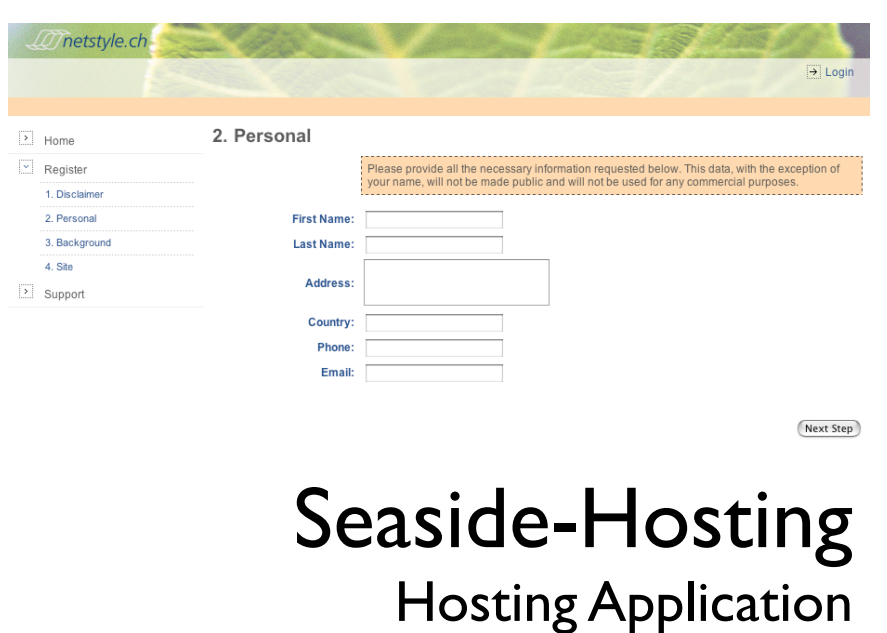

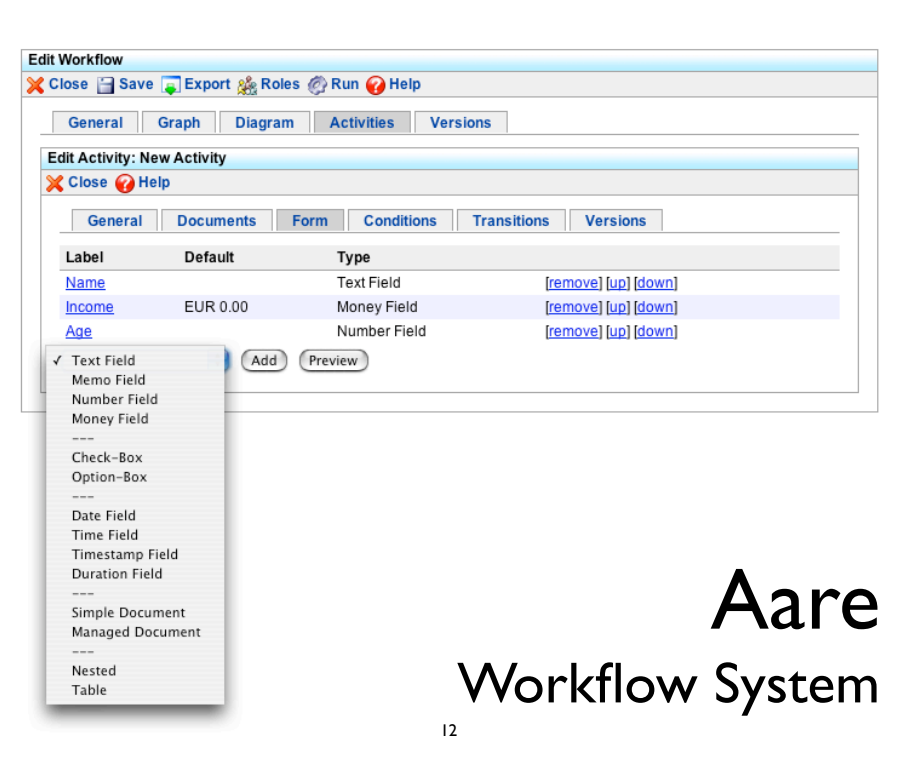

### Address Book

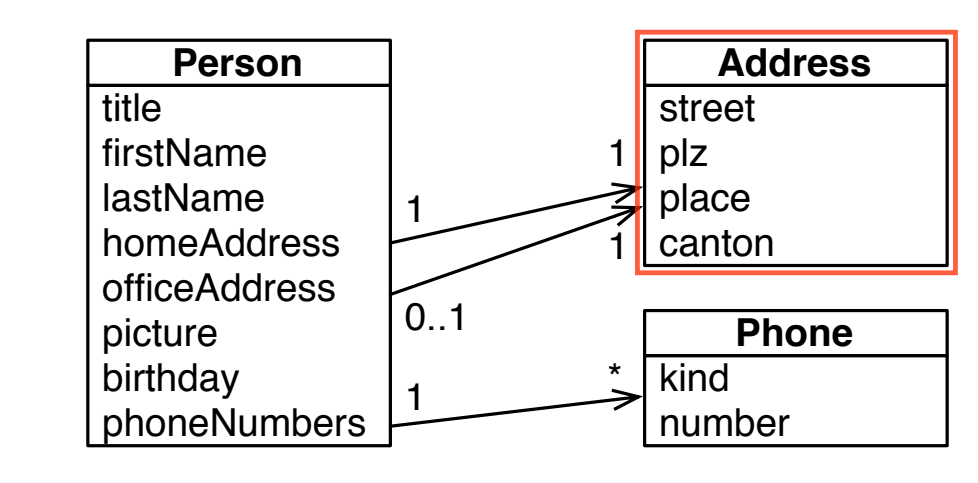

**Magritte** Examples

Describe once, Get everywhere

# "Describing" the Address

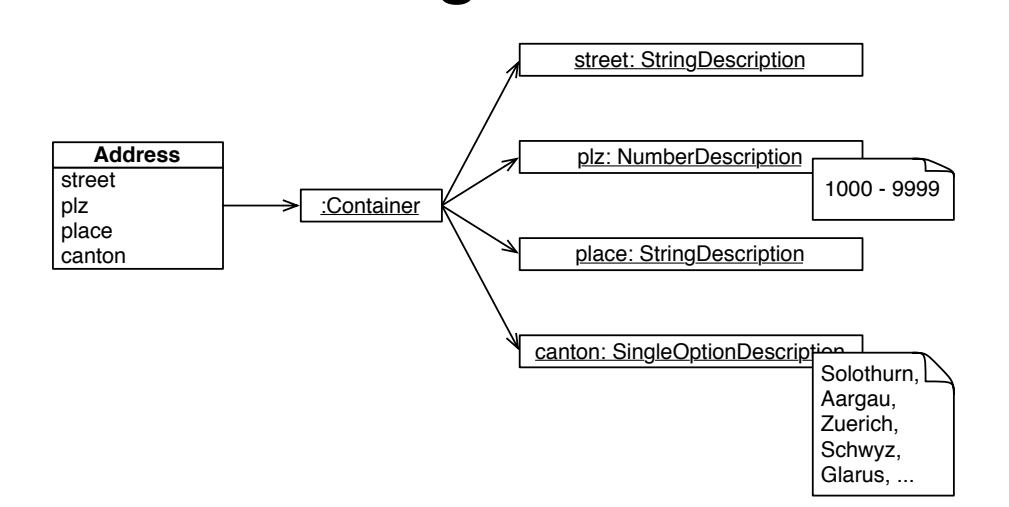

## Defining Descriptions

- A object is described by adding methods named #description\* (naming convention) to the *class-side* answering different description-entities.
- All descriptions will be *automatically collected* and put into a container description when sending #description to the object.
- Descriptions can be built programmatically.

### Describing the Address

**MAAddressModel class>>descriptionStreet**

^ MAStringDescription auto: 'street' label: 'Street' priority: 10.

#### **MAAddressModel class>>descriptionPlz**

- ^ (MANumberDescription auto: 'plz' label: 'PLZ' priority: 20) min: 1000 max: 9999;
	- yourself.

#### **MAAddressModel class>>descriptionPlace**

^ MAStringDescription auto: 'place' label: 'Place' priority: 30.

#### **MAAddressModel class>>descriptionCanton**

- $^{\backprime}$  (MASingleOptionDescription auto: 'canton' label: 'Canton' priority: 40)
- options: #( 'Bern' 'Solothurn' 'Aargau' 'Zuerich' 'Schwyz' 'Glarus' ...);
- **reference: MAStringDescription new;**
- beSorted:

yourself.

17

### Morphic Interface

result := aModel asMorph addButtons; addWindow; callInWorld.

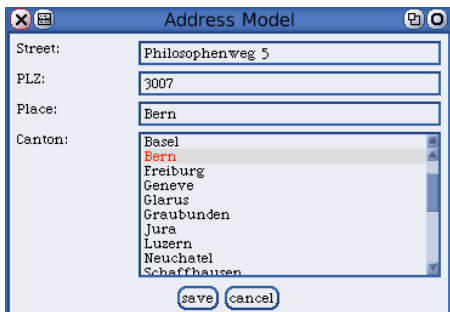

### Seaside Interface

result := self call: (aModel asComponent addValidatedForm; yourself).

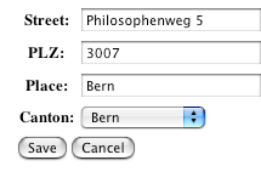

Address Book

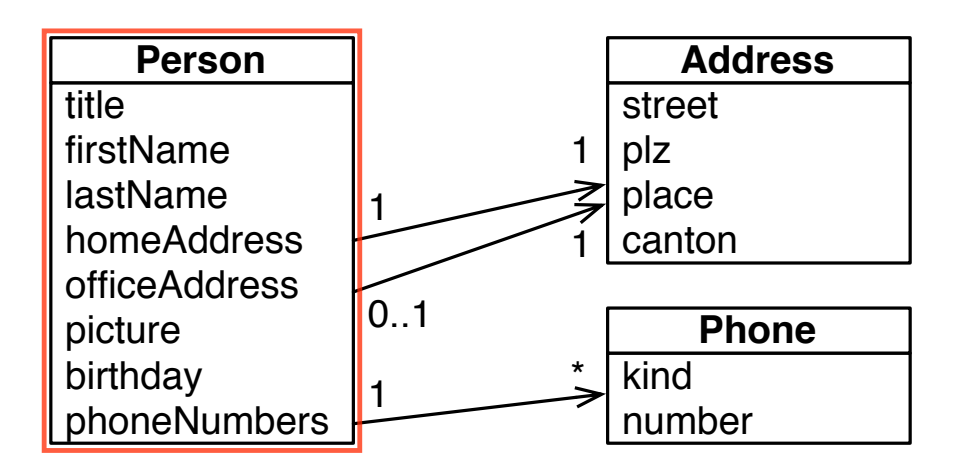

## Describing the Person (1)

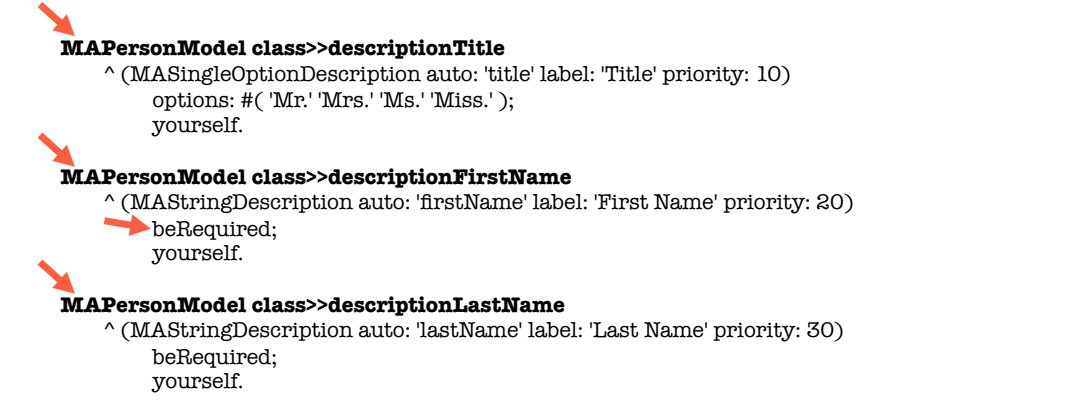

## Describing the Person (2)

#### **MAPersonModel class>>descriptionHomeAddress**

^ (MAToOneRelationDescription auto: 'homeAddress' label: 'Home Address') classes: (Array with: MAAddressModel); yourself.

#### **MAPersonModel class>>descriptionOfficeAddress**

^ (MAToOneRelationDescription auto: 'officeAddress' label: 'Office Address') classes: (Array with: MAAddressModel); yourself.

#### **MAPersonModel class>>descriptionPicture**

^ (MAFileDescription auto: 'picture' label: 'Picture') addCondition: [ :value | value isImage ] labelled: 'Image expected' yourself.

22

### Describing the Person (3)

21

#### **MAPersonModel class>>descriptionPhoneNumbers**

^ (MAToManyRelationDescription auto: 'phoneNumbers' label: 'P. Numbers') classes: (Array with: MAPhoneNumber); default: Array new; yourself.

#### **MAPersonModel class>>descriptionBirthday**

^ MADateDescription auto: 'birthday' label: 'Birthday'.

#### **MAPersonModel class>>descriptionAge**

^ (MANumberDescription selector: #age label: 'Age') beReadonly; yourself.

#### Recapitulation

- Put your descriptions on the *class-side* according to the *naming-convention*.
- Ask your object for its *description-container* by sending #description.
- Ask your object for an *User-Interface* by sending #asComponent or #asMorph.

### **Descriptions**

- Problem
	- Smalltalk classes are all very different and require different configuration possibilities.
- Example
	- Boolean and String are not polymorphic, therefor different code for printing, parsing, serializing, editing, comparing, querying, etc. is necessary.
- Solution
	- Introduce a descriptive hierarchy that can be instantiated, configured and composed.

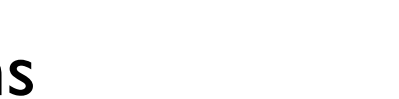

### **Descriptions**

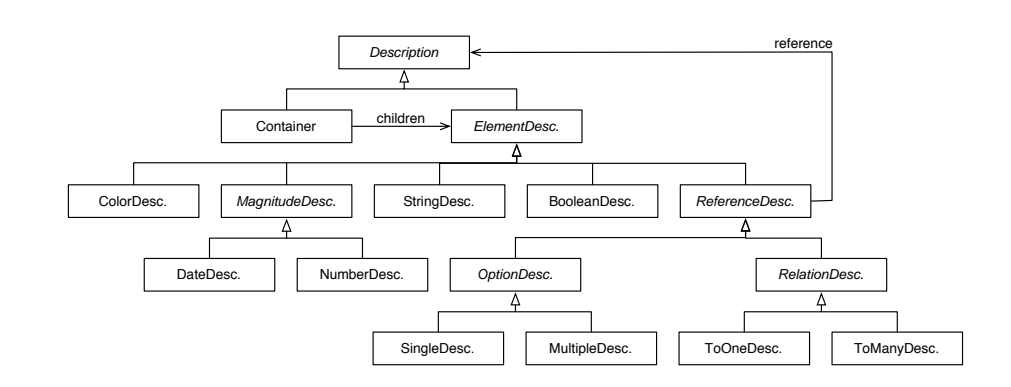

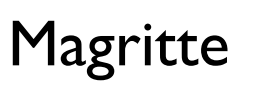

Implementation

Describe once, Get everywhere

### **Descriptions**

a composite pattern to describe model-classes/-instances

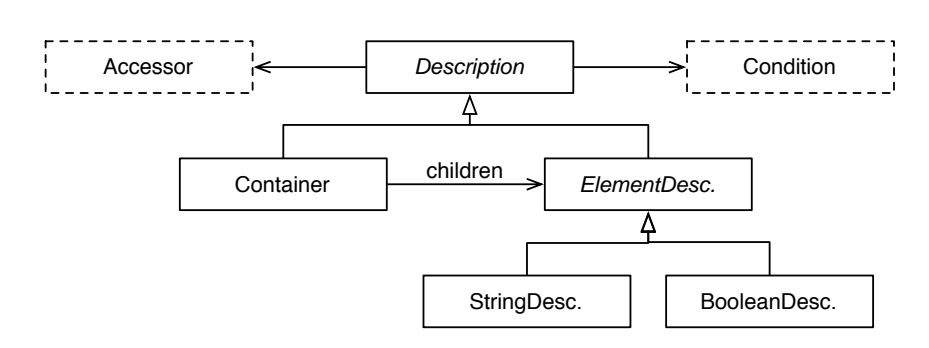

## Accessors

- Problem
	- In Smalltalk data can be stored and accessed in very different ways.
- Examples
	- Accessor methods, chains of accessor methods, instance-variables, dictionaries, blocks, etc.
- Solution
	- Provide a strategy pattern to be able to access the data trough a common interface.

29

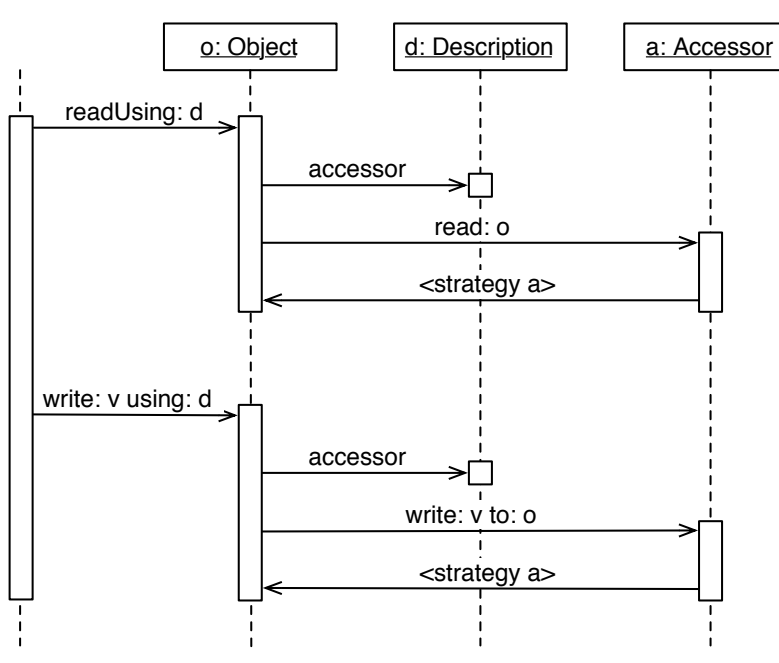

## Accessors

a strategy pattern to access model-entities

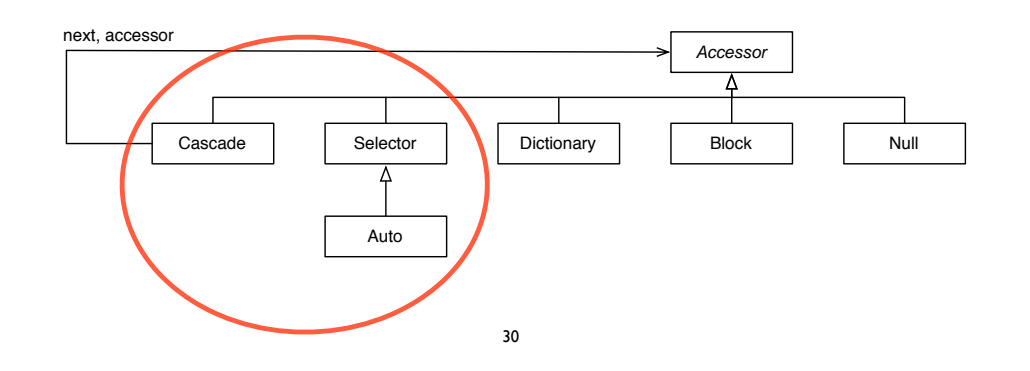

**Conditions** 

- Problems
	- End users want to visually compose conditions.
	- Instances of BlockContext can be hardly serialized.
- Solution
	- Introduce condition objects that can be composed to describe constraints on objects and data.

### **Conditions**

#### a composite pattern to model constraints

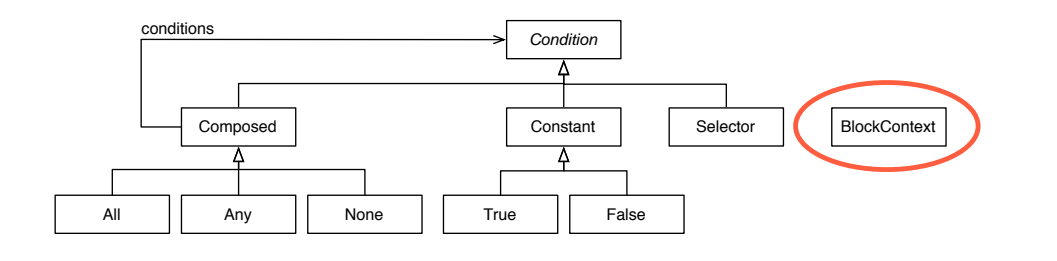

33

### **Exceptions**

a composite pattern of smalltalk exceptions

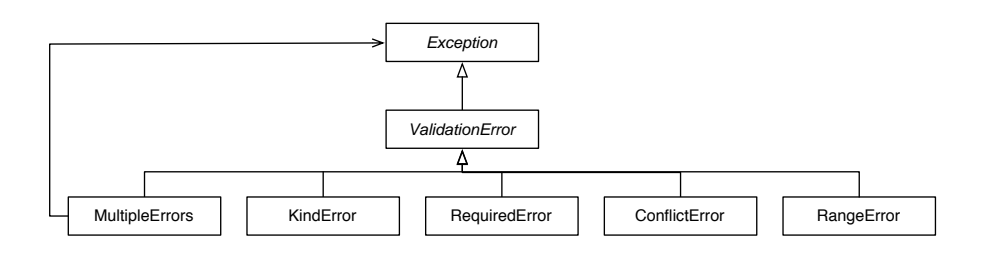

## **Exceptions**

- Problems
	- Actions on the meta-model can fail.
	- Objects might not match a given meta-model.
	- Software would like to avoid errors.
	- End users want readable error messages.
- Solution
	- Introduce an exception hierarchy knowing about the description, the failure and a human-readable error message.

#### Mementos

- Problems
	- Editing might turn a model (temporarily) invalid.
	- Canceling an edit shouldn't change the model.
	- Concurrent edits of the same model should be detected and (manually) merged.
- Solution
	- Introduce mementos that behave like the original model and that delay modifications until they are proven to be valid.

#### Mementos

#### a proxy pattern to cache model-entities

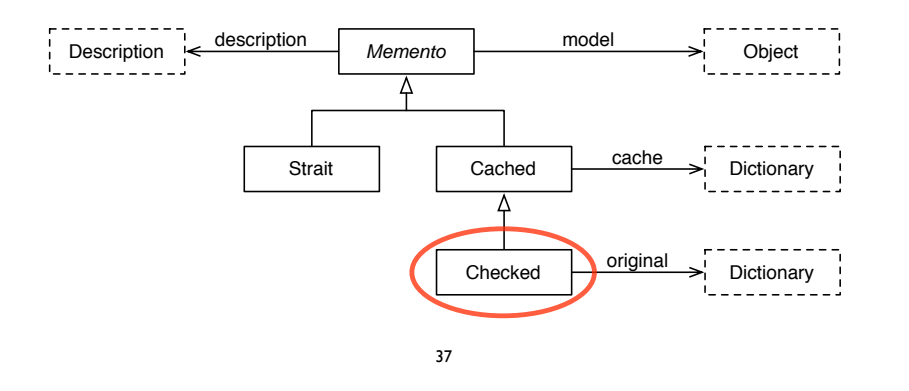

## Dynamic Descriptions

- Problem
	- Instances might want to *dynamically* filter, add or modify their descriptions.
	- Users of a described object often *don't need all the available descriptions*.
- Solution
	- Override #description on the instance-side to modify the default description-container.
	- Add other methods returning different *filtered* or *modified* sets of your descriptions.

#### **Magritte**

Customization

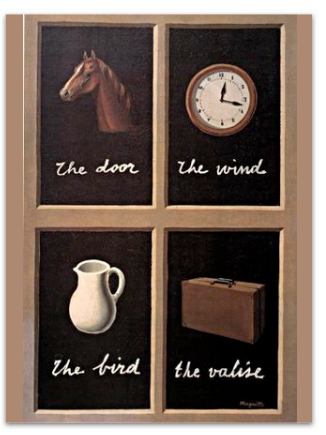

Describe once, Get everywhere

## Building Descriptions **Dynamically**

" select descriptions "

#### **MAPersonModel>>descriptionPrivateData**

^ self description select: [ :each | #( title firstName lastName homeAddress ) includes: each accessor selector ].

" add another description "

#### **MAPersonModel>>descriptionWithEmail**

^ self description copy add: (MAStringDescription auto: 'email' label: 'E-Mail' priority: 35); yourself.

" modify existing description "

#### **MAPersonModel>>descriptionWithRequiredImage**

^ self description collect: [ :each | each accessor selector = #picture ifTrue: [ each copy beRequired ] ifFalse: [ each ] ].

## Using Dynamic **Descriptions**

model := MAPersonModel new.

" get a morph " morph := model descriptionPrivateData **asMorphOn:** model.

" get a component " component := model descriptionPrivateData **asComponentOn:** model.

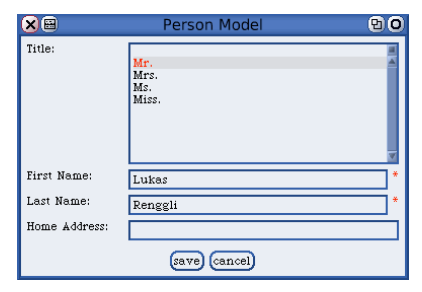

## Validation Rules

41

- Use #addCondition:labelled: to add additional conditions to descriptions that will be *automatically checked* before committing to the model.
- The first argument is a block taking one argument, that should return true if the argument validates.
- Using a *block-closure* is possible, but you will loose the possibility to serialize the containing description. Send it the message #asCondition before adding to parse it and keep it as serialize-able *AST* within the description.

## Custom Validation

- Problem
	- A lot of *slightly* different validation strategies leads to an explosion of the description class-hierarchy.
- Example
	- A number must be in a certain *range*.
	- An e-mail address must match a *regular-expression*.
- Solution

...

...

...

– Additional validation rules can be added to all descriptions.

42

## Validation Examples

(MANumberDescription selector: #age label: 'Age') addCondition: [ :value | value isInteger and: [ value between: 0 and: 100 ] ] labelled: 'invalid age';

<sup>(</sup>MAStringDescription selector: #email label: 'E-Mail') addCondition: [ :value | value matches: '#\*@#\*.#\*' ] labelled: 'invalid e-mail';

<sup>(</sup>MADateDescription selector: #party label: 'Party') addCondition: [ :value | self possiblePartyDates includes: value ] labelled: 'party hard';

## Custom Description

- Problem
	- In some cases it might happen that there is no description provided to use with a model class.
- Example
	- Money: amount and currency.
	- Url: scheme, domain, port, path, parameters, etc.
- Solution
	- Create your own description.

45

## Tips for Builders

- Have a look at existing descriptions.
- Carefully choose the right superclass.
- Reuse the behaviour from the superclass.
- Parsing, printing and (de)serialization is implemented in vistiors:
	- MAStringReader, MAStringWriter
	- MABinaryReader, MABinaryWriter

## Your own Description

- Create a subclass of MAElementDescription.
- On the class-side override:
	- #isAbstract to return false.
	- #label to return the name of the description.
- On the instance-side override:
	- #kind to return the base-class.
	- #acceptMagritte: to enable visiting.
	- #validateSpecific: to validate.
- Create a view, if you want to use it for UI building. 46

### Custom View

- Problems
	- Custom descriptions mostly need a *new view*.
	- Applications might need a *special view* for existing descriptions to adapt a better user experience.
- Example
	- Money: an input-field for the amount and a dropdown box to select the currency.
- Solution
	- Choose a different view or create your own.

#### Different Views Single Option **Multiple Option MAMultiselectListComponent** Select Multiple:  $\frac{bar}{z}$ **MASelectListComponent** Select Single:  $\lceil \frac{1}{100} \rceil$ **MACheckboxGroupComponent**  $\Box$  foo Select Multiple: Ø bar **MARadioGroupComponent**  $\triangledown$  zork  $\bigodot$  foo Select Single: ◯ bar **MAListCompositonComponent**  $\bigcap$  zork har zork  $\sim$ **Select Multiple:**  $\overline{\mathbb{R}}$ aDescription componentClass: aClass 49

## Custom Rendering

- Problem
	- Automatic built UIs are often not that user-friendly, and they all look more or less the same.
- Example

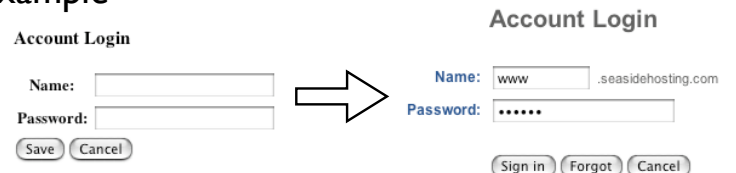

- Solution
	- Use CSS and customize the rendering of your UI. 51

## Your own View

- Create a subclass of MADescriptionComponent.
- Override #renderEditorOn: and/or #renderViewerOn: as necessary.
- Use your custom view together with your description by using the accessor #componentClass:.
- Possibly add your custom view to its description into #defaultComponentClasses (there is no clean way to do that right now, Pragmas would help).

50

## Possibility 1

- Create a subclass of WAComponent.
- Create an i-var holding onto the automatically built component:

dialog := aModel asComponent

- Don't forget to return it as a child!
- Implement your own rendering code, accessing the magritte sub-views by calling: dialog childAt: aModel class descriptionFoo
- Commit your model by sending: dialog commit

## Possibility 2

## Possibility 3

- Create a new subclass of MAComponentRenderer.
- Implement the new visitor to get the layout you need.
- Override the method #descriptionContainer in your model like this:

MyModel class>>descriptionContainer

^ super descriptionContainer componentRenderer: MyRendererClass; yourself.

53

## Adaptive Model

- Create a new subclass of MAContainerComponent.
- Override the method #renderContentOn: to get the layout you need (avoiding the vistor).
- Override the method #descriptionContainer in your model like this:

MyModel class>>descriptionContainer

^ super descriptionContainer componentClass: MyComponentClass; yourself.

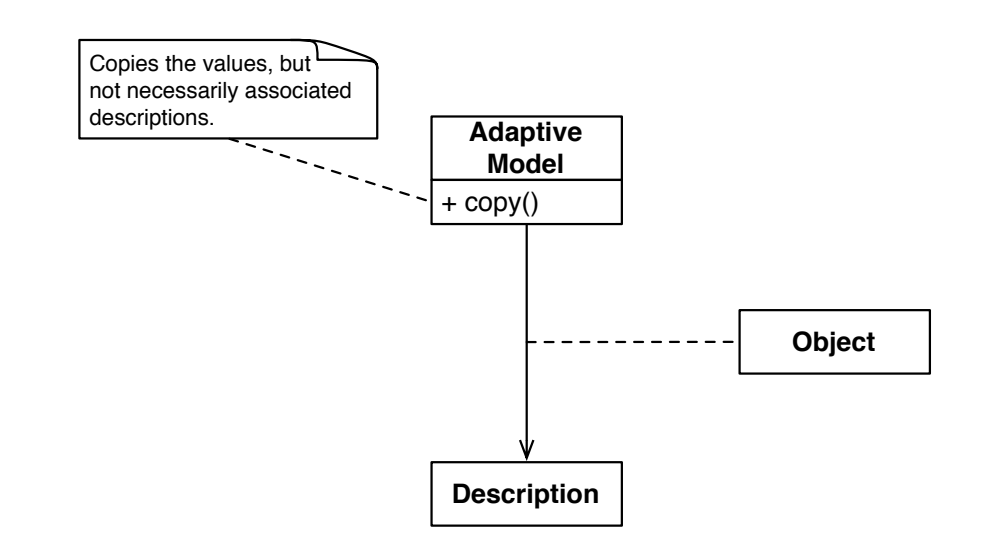

- Problem
	- End users require quick changes in their software.
	- End users want to customize and build their own meta-models on the fly.
- Example
	- Add additional fields to an address database.
- Solution
	- Magritte is self described.

### Adaptive Model 1

- Create a subclass of MAAdaptiveModel
- Create an editor for the adaptive descriptions: anAdaptiveModel description asComponent

## Adaptive Model 2

- Add an instance-variable description to your object and override #description.
- Add an instance-variable values to your object that is initialized with a Dictionary.
- Override two methods with something like: AdaptiveModel>>readUsing: aDescription ^ values at: aDescription ifAbsent: [ aDescription default ]
	- AdaptiveModel>>rwrite: anObject using: aDescription values at: aDescription put: anObject

57

### Type-Square Conclusion

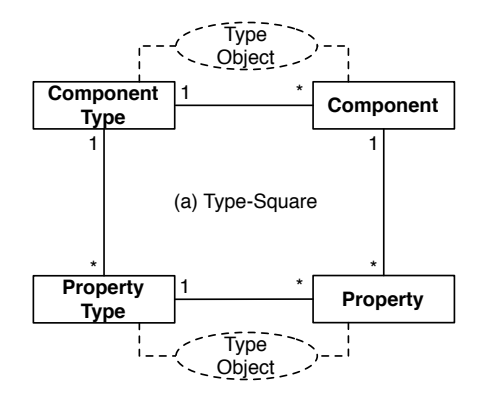

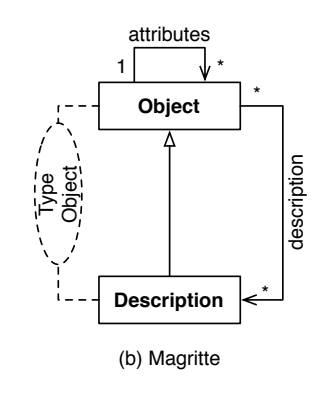

- Describe once, get everywhere.
- Ensure extensibility and maintainability.
- Automate boring tasks, like building and validating GUIs.
- Be adaptive.

### Magritte

Meta Described Web Application Development

http://www.iam.unibe.ch/~scg/Archive/Diploma/ Reng06a.pdf